# **BAOJIE BJ-318**

# **Instrukcja obsługi**

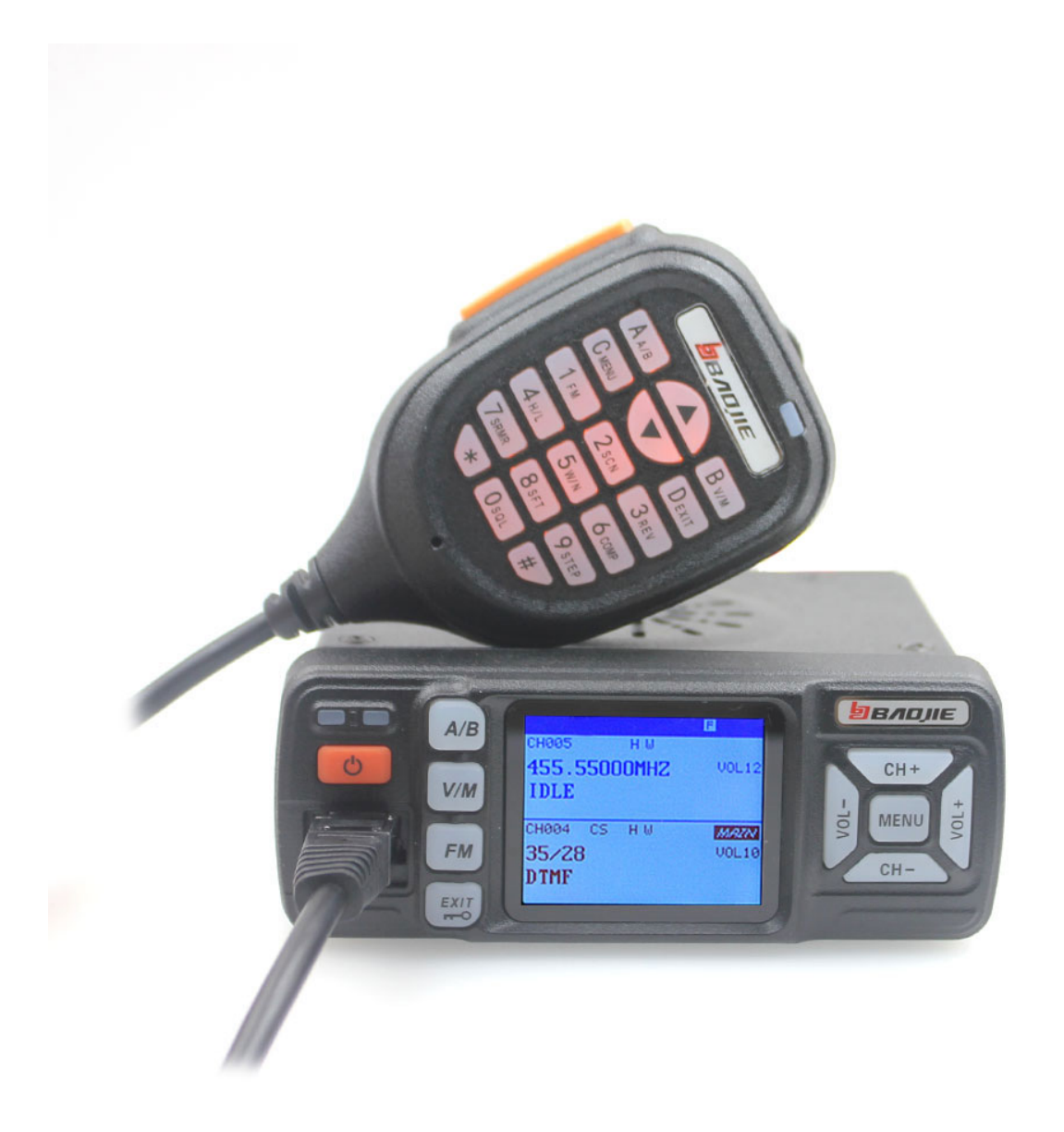

Prawa autorskie (C) 2021 Mark W. Hartong

Ten dokument jest bezpłatny: możesz go rozpowszechniać i/lub modyfikować zgodnie z warunkami Powszechnej Licencji Publicznej GNU opublikowanej przez Fundację Wolnego Oprogramowania, w wersji 3 tej Licencji lub dowolnej późniejszej wersji.

Ten dokument jest rozpowszechniany z nadzieją, że będzie przydatny, ale BEZ ŻADNEJ GWARANCJI; bez dorozumianej gwarancji PRZYDATNOŚCI HANDLOWEJ lub PRZYDATNOŚCI DO OKREŚLONEGO CELU. Więcej szczegółów znajdziesz w Powszechnej Licencji Publicznej GNU.

Wraz z tym dokumentem powinieneś otrzymać kopię GNU General Public License. Jeśli nie, zobacz <https://www.gnu.org/licenses/>.

## Spis treści

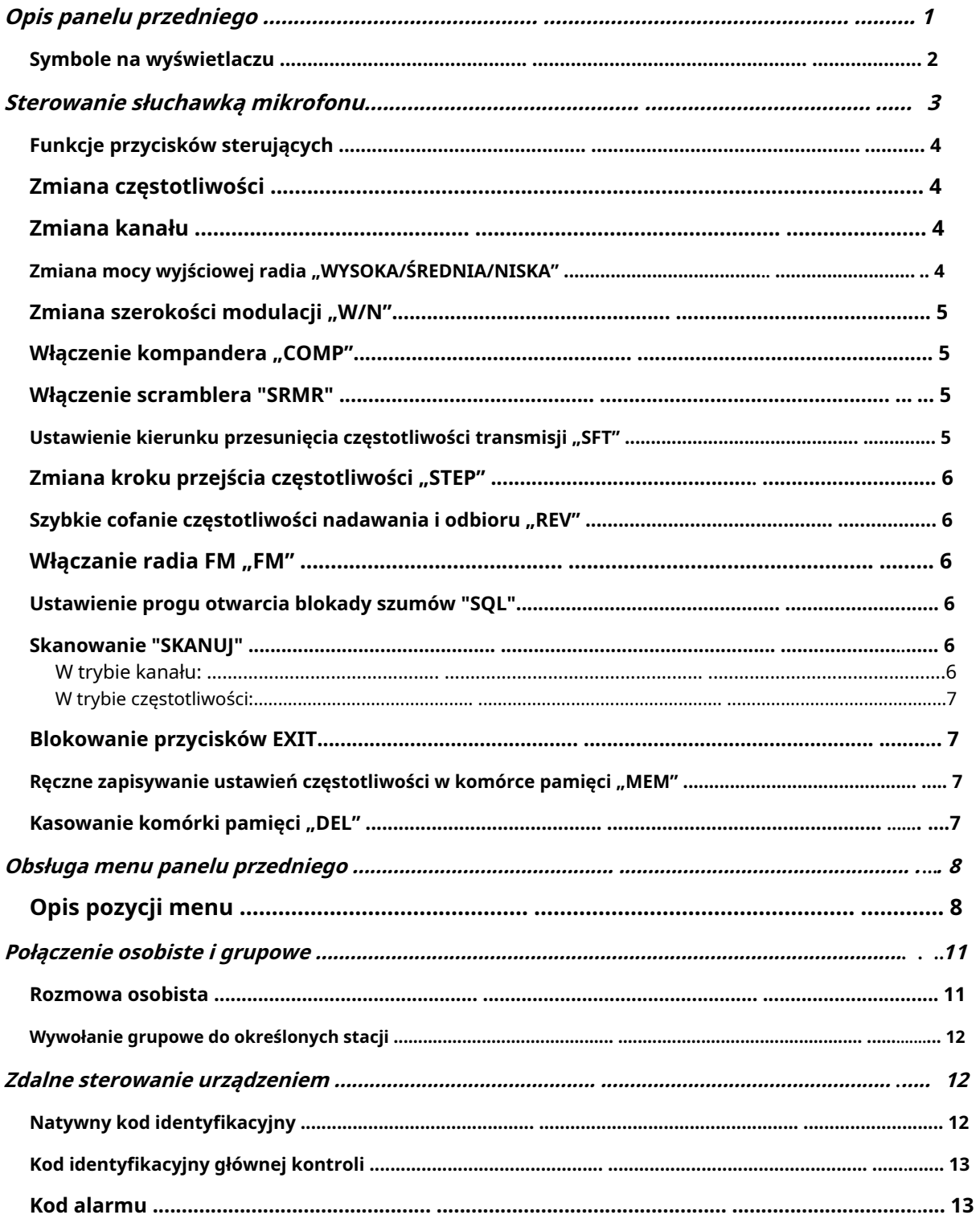

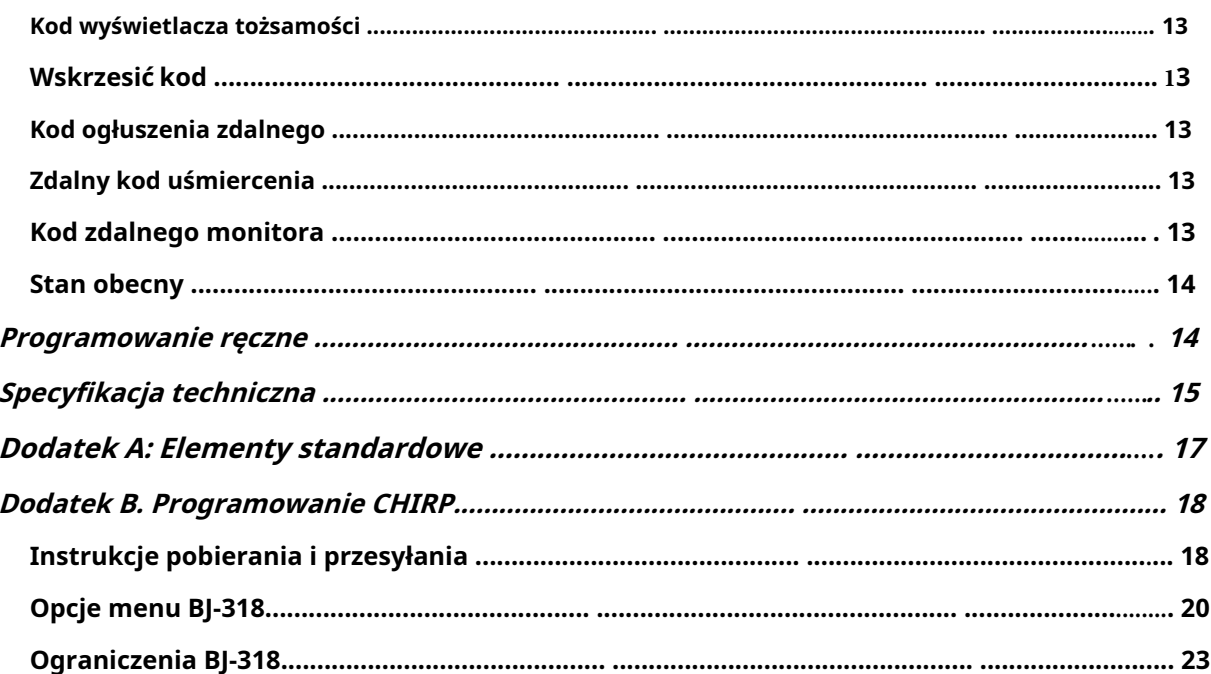

## Spis tabel i rysunków

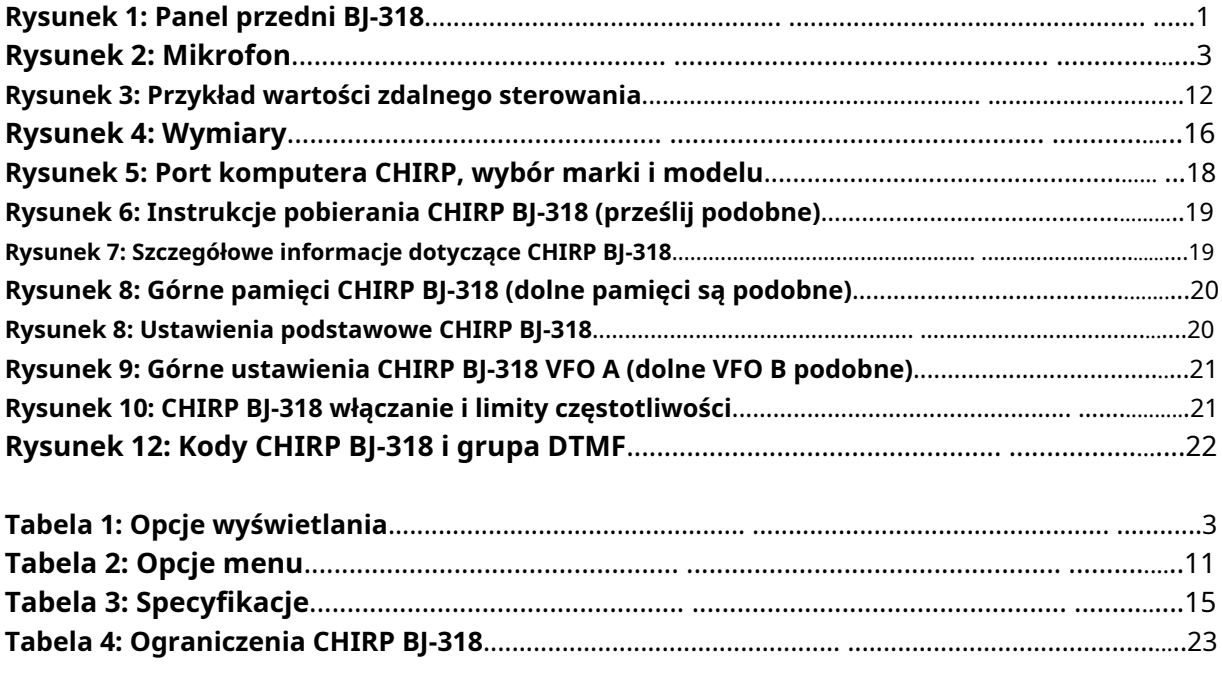

## Opis panelu przedniego

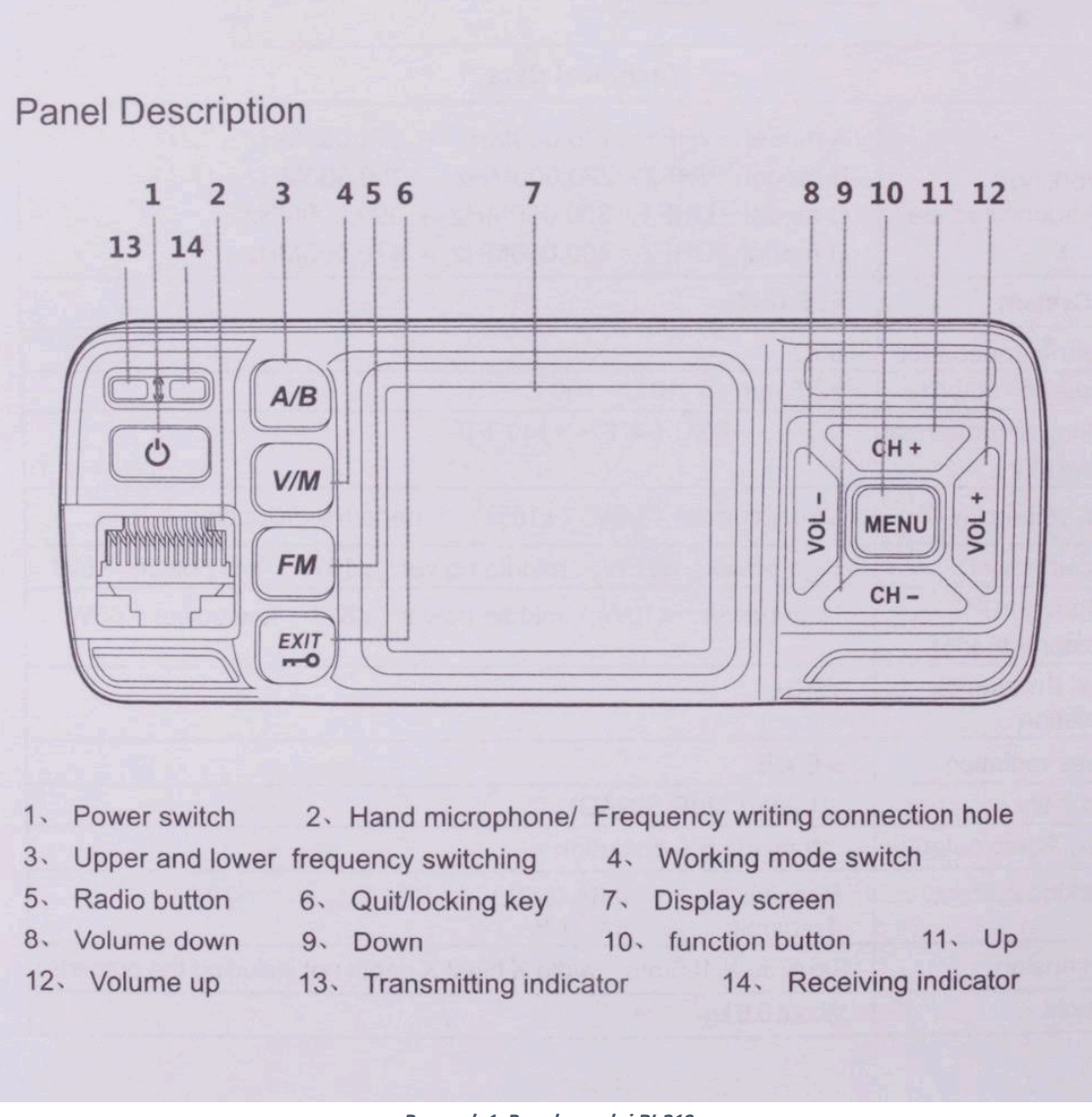

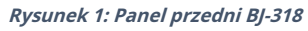

- 1. Zasilanie "WŁ./WYŁ.".
- 2. Gniazdo mikrofonu i gniazdo kabla do programowania
- 3. Odbiornik VFO: "A lub B" ("A" góra, "B" dół)
- 4. Tryb pracy: "V / M" (V= częstotliwość / M = kanał pamięci).
- 5. Odbiór radia FM.
- 6. Blokowanie przycisków sterujących oraz funkcja menu "EXIT".
- 7. Wyświetlacz.
- 8. Zmniejsz głośność głośnika "VOL -".
- 9. Zmniejsz numer kanału lub częstotliwość "CH -".
- 10. Przycisk wyboru trybu "MENU".
- 11. Zwiększ numer kanału lub częstotliwość "CH -".
- 12. Zwiększ głośność głośnika. "VOL +".
- 13. Wskaźnik odbioru sygnału "RX".
- 14. Wskaźnik sygnału nadawczego "TX".

## Symbole na wyświetlaczu

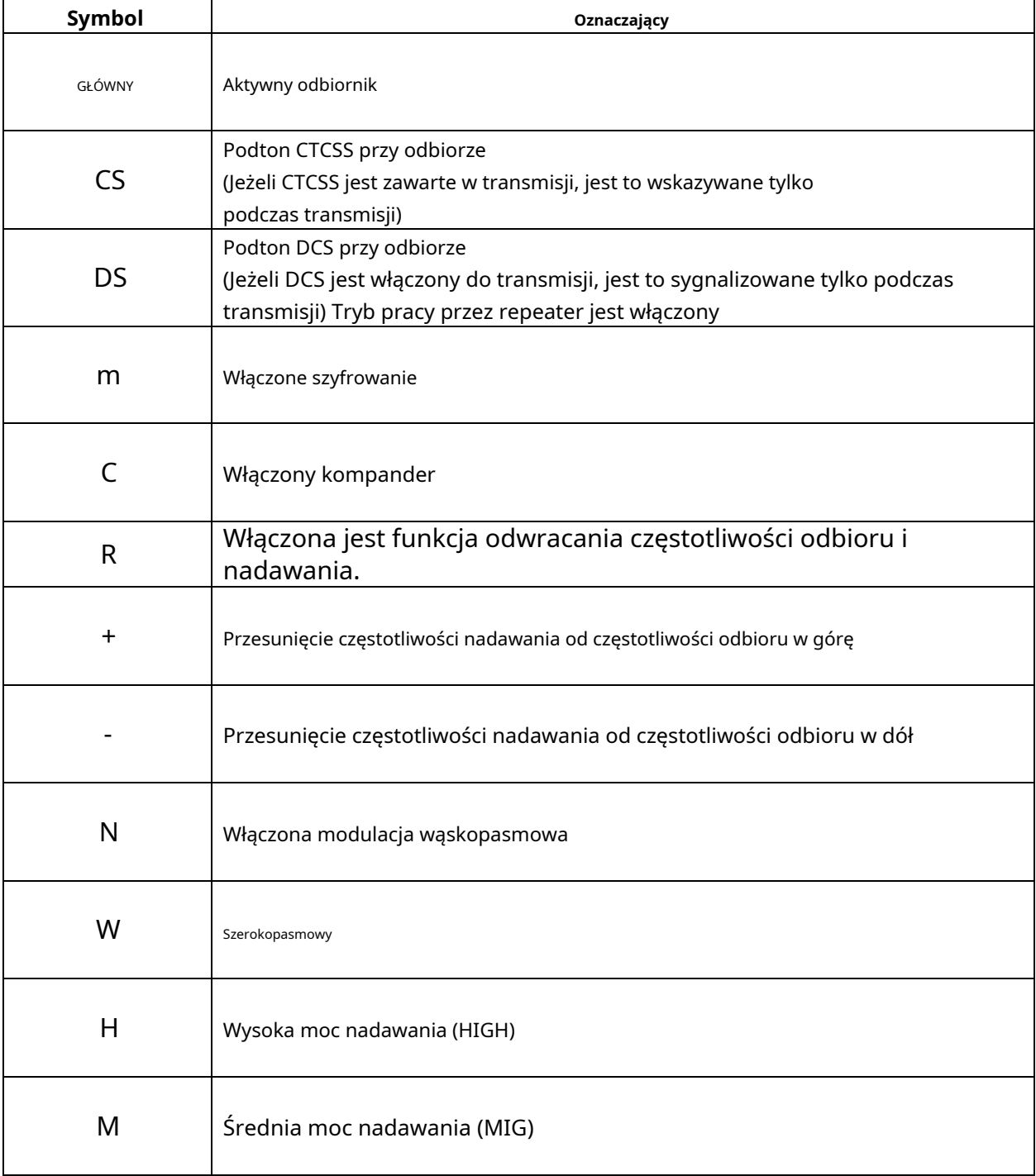

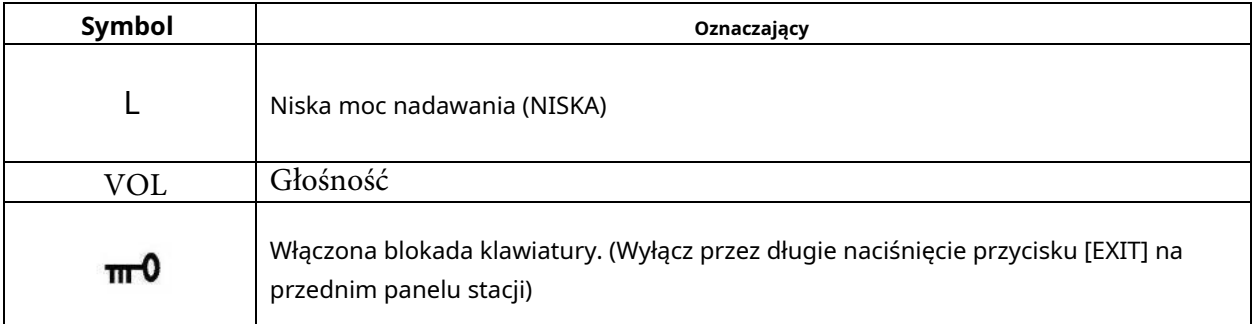

**Tabela 1: Opcje wyświetlania**

Podczas nadawania ekran wyświetlacza wskazuje siłę nadawanego sygnału, a podczas odbioru ekran wskazuje siłę odbieranego sygnału.

W trybie kanału numer seryjny kanału jest wyświetlany pod częstotliwością i nazwą kanału. Podczas ustawiania menu, ekran pokazuje aktualny numer menu, wskazując częstotliwość odbioru i nadawania, częstotliwość FM, menu, wartość menu i inny status.

## Sterowanie słuchawką mikrofonu **Notatka! Głośność NIE może być kontrolowana z mikrofonu.**

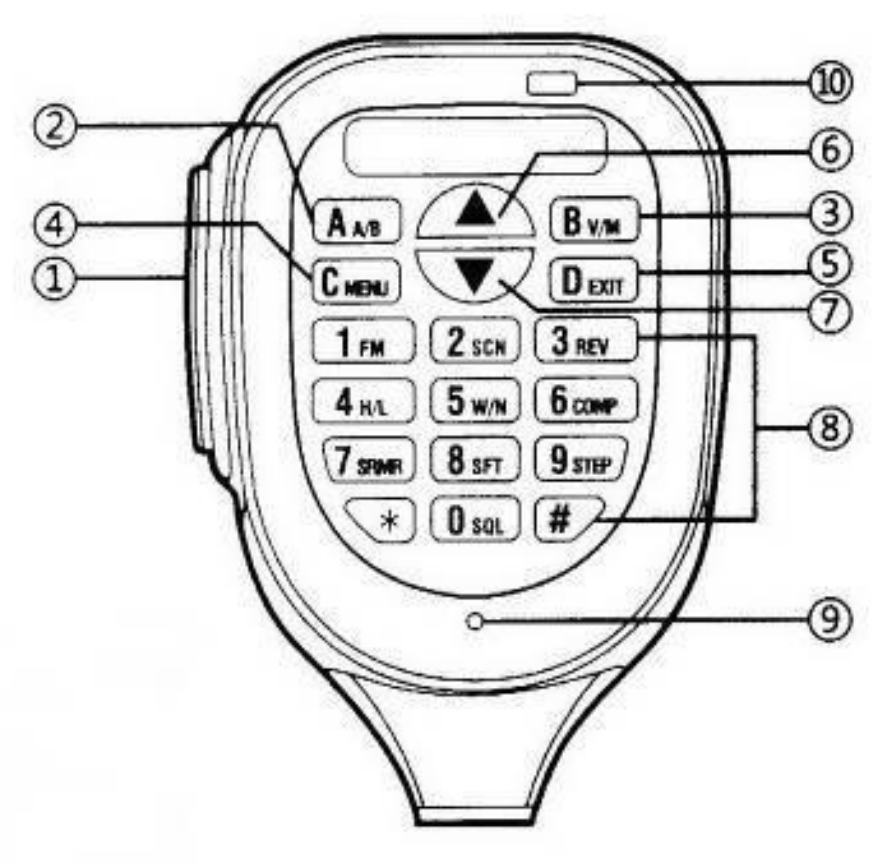

**Rysunek 2: Mikrofon**

- 1. "PTT" -/ Zwolnij, aby zakończyć transmisję.
- 2. Wybór odbiornika VFO: "AB"
- 3. Przełączanie trybów pracy: "V / M" (częstotliwość / kanał).
- 4. Wybór trybu "MENU".
- 5. "WYJŚCIE" z menu.
- 6. Zwiększ numer kanału lub częstotliwość "CH -".
- 7. Zmniejsz numer kanału lub częstotliwość "CH +".

#### 8. **Klawiatura**.

- 9. Mikrofon.
- 10. Wskaźnik "TX".

#### Funkcje przycisków sterujących

[PTT] Klawisz do pracy, do nadawania.

## **Uwaga: bez podłączonej anteny nie naciskaj PTT**

[A / B] Przycisk wyboru odbiornika: A lub B Na ekranie obok wybranego odbiornika pojawi się ikona.

[V / M] Przycisk wyboru trybu stacji

Po naciśnięciu następuje sekwencyjna zmiana trybów:

- 1. Częstotliwość wyświetlana jest wcześniej ustawiona częstotliwość.
- 2. Kanał wyświetla częstotliwość zaprogramowanego kanału.
- 3. Kanał wyświetla nazwę kanału ustawioną przez komputer.

## Zmiana częstotliwości

1. Naciśnij A/B, aby wybrać żądany odbiornik [A lub B].

2. Użyj [▼] [▲]aby wybrać żądaną wartość: LUB

3. Wprowadź żądaną częstotliwość bezpośrednio

## Zmiana kanału

1. Naciśnij A/B, aby wybrać żądany odbiornik [A lub B].

2. Użyj [▼] [▲]przyciski, aby wybrać żądaną wartość:

#### Zmiana mocy wyjściowej radia "WYSOKA/ŚREDNIA/NISKA"

#### **Notatka! Funkcja działa tylko w trybie częstotliwości.**

- 1. Wybierz żądany odbiornik [A lub B].
- 2. Naciśnij przycisk [MENU].
- 3. Następnie naciśnij przycisk [H / L].
- 4. Użyj [▼] [▲]przyciski, aby wybrać żądaną wartość:
	- "H" moc 25W.
	- "M" moc 10W.
	- "L" moc 5W.

5. Zapisz wybór, naciskając przycisk [MENU]. Po wybraniu wysokiej mocy na ekranie pojawi się wskaźnik "H", po wybraniu średniej mocy na ekranie pojawi się wskaźnik "M", a po wybraniu niskiej mocy na ekranie pojawi się wskaźnik "L". ekran.

## Zmiana szerokości modulacji "W/N"

## **Notatka! Funkcja działa tylko w trybie częstotliwości.**

- 1. Wybierz żądany odbiornik, naciśnij przycisk [MENU], a następnie przycisk [W / N].
- 2. Użyj [▼] [▲]przyciski, aby wybrać żądaną wartość:
	- "SZEROKI" oznacza szerokopasmowy.

"NARR" oznacza wąskopasmowy.

3. Zapisz wybór, naciskając przycisk [MENU]. Po wybraniu modulacji wąskopasmowej na ekranie pojawi się wskaźnik "N", a po wybraniu modulacji szerokopasmowej na ekranie pojawi się wskaźnik "E".

## Włączanie kompandera "COMP"

## **Notatka! Funkcja działa tylko w trybie częstotliwości.**

- 1. Wybierz żądany odbiornik, naciśnij przycisk [MENU], a następnie przycisk [COMP].
- 2. Użyj [▼] [▲]przyciski, aby wybrać żądaną wartość:
	- "ON" kompander jest włączony.
	- "OFF" kompander jest wyłączony.
- 3. Zapisz wybór, naciskając przycisk [MENU]. Gdy kompander jest włączony, na ekranie pojawi się wskaźnik "D".

## Włączanie skramblera "SRMR"

#### **Notatka! Funkcja działa tylko w trybie częstotliwości. Nie dopuszczony do użytku w USA przez FCC**

- 1. Wybierz żądany odbiornik, naciśnij przycisk [MENU], a następnie przycisk [SRMR].
- 2. Użyj [▼] [▲]przyciski, aby wybrać żądaną wartość:
	- "ON" scrambler jest włączony. "OFF" -
	- scrambler jest wyłączony.
- 3. Zapisz wybór, naciskając przycisk [MENU]. Gdy skrambler jest włączony, na ekranie pojawi się wskaźnik "T".

#### Ustawienie kierunku przesunięcia częstotliwości transmisji "SFT"

## **Notatka! Funkcja działa tylko w trybie częstotliwości.**

- 1. Wybierz żądany odbiornik, naciśnij przycisk [MENU], a następnie przycisk [SFT].
- 2. Użyj [▼] [▲]przyciski, aby wybrać żądaną wartość:

"+" – częstotliwość nadawania będzie wyższa niż częstotliwość odbioru. "-" częstotliwość nadawania będzie niższa niż częstotliwość odbioru. "OFF" - bez zmiany.

3. Zapisz wybór, naciskając przycisk [MENU]. Po ustawieniu przesunięcia na ekranie pojawi się odpowiednio wskaźnik "+" lub "-". Wartość przesunięcia ustawia się w menu 15 ZRÓWNOWAŻYĆ.

## Zmiana kroku przejścia częstotliwości "STEP"

## **Notatka! Funkcja działa tylko w trybie częstotliwości.**

- 1. Wybierz żądany odbiornik, naciśnij przycisk [MENU], a następnie przycisk [STEP].
- 2. Użyj [▼] [▲]przyciski, aby wybrać żądaną wartość:
	- 2,5kHz / 5kHz / 6,5kHz / 10kHz / 12,5kHz / 25kHz / 50kHz.
- 3. Zapisz wybór, naciskając przycisk [MENU].

## Szybkie cofanie częstotliwości nadawania i odbioru "REV"

#### **Notatka! Reverse włącza się nawet przy tych samych częstotliwościach nadawania i odbioru.**

- 1. Wybierz żądany odbiornik, naciśnij przycisk [MENU], a następnie przycisk [REV].
- 2. Po włączeniu trybu wstecznego na ekranie pojawi się ikona "R".
- 3. Aby wyłączyć cofanie, ponownie naciśnij przycisk [MENU], a następnie przycisk [REV].

## Włączanie radia FM "FM"

- 1. Naciśnij przycisk [MENU], a następnie przycisk [FM].
- 2. Naciśnij jeden z [▼] [▲], rozpocznie się przewijanie częstotliwości, które zatrzyma się po znalezieniu pierwszej stacji FM.
- 3. Aby dostroić się do następnej stacji FM na częstotliwości, naciśnij [▼] [▲]ponownie.

Odbiór stacji FM zatrzymuje się, jeśli na jednym z głównych odbiorników pojawi się sygnał. Odbiór stacji FM wznawia się kilka sekund po utracie sygnału w głównych odbiornikach.

Wyłączenie odbioru stacji FM odbywa się poprzez naciśnięcie przycisku [EXIT].

Konkretną domyślną stację FM można ustawić za pomocą oprogramowania do jej zaprogramowania.

#### Ustawienie progu otwarcia blokady szumów "SQL"

#### **Notatka! Funkcja działa tylko w trybie częstotliwości.**

- 1. Wybierz żądany odbiornik, naciśnij przycisk [MENU], a następnie przycisk [SQL].
- 2. Użyj [▼] [▲]przyciski, aby wybrać żądaną wartość od SQ 0 do SQ 9

Im niższa wartość, tym bardziej czuły transceiver. Blokada szumów jest całkowicie wyłączona, z wartością SQ 0.

#### Skanowanie "SKANUJ"

#### W trybie kanału:

1. Naciśnij przycisk [MENU], a następnie przycisk [SCN]. Wyszukiwanie kanałów rozpocznie się w kierunku zwiększania numeru kanału.

2. Używając [▼] [▲]przyciski, możesz zmienić "kierunek" skanowania w locie.

Skanowanie zatrzymuje się na kanale, w którym występuje sygnał i jest kontynuowane, jeśli sygnał się zatrzymuje.

Możesz wymusić kontynuowanie skanowania, naciskając jeden z [▼] [▲]guziki.

Zatrzymaj skanowanie, naciskając przycisk [EXIT].

#### W trybie częstotliwości:

- 1. Naciśnij przycisk [MENU], a następnie przycisk [SCN]. Przewijanie częstotliwości rozpocznie się w krokach ustawionych w menu 16 STE.
- 2. Używając [▼] [▲]przyciski można zmienić "kierunek" skanowania.

Skanowanie zatrzymuje się na częstotliwości, na której występuje sygnał i jest kontynuowane, jeśli sygnał się zatrzymuje.

Możesz wymusić kontynuowanie skanowania, naciskając jeden z [▼] [▲]guziki. Zatrzymaj skanowanie, naciskając przycisk [EXIT].

#### Blokowanie przycisków EXIT

#### **Notatka! Gdy blokada jest włączona, aktywny pozostaje tylko klawisz [PTT].**

Aby zablokować, musisz nacisnąć przycisk [EXIT] przez dłuższy czas (>2 sekundy). Ta funkcja działa tylko przez naciśnięcie przycisku [EXIT] na przednim panelu transiwera.

Aby odblokować, powtórz tę samą czynność.

#### Ręczne zapisywanie ustawień częstotliwości w lokalizacji pamięci "MEM"

#### **Notatka! Funkcja działa tylko w trybie częstotliwości**

- 1. Wybierz odbiornik i ustaw żądaną częstotliwość odbioru. Nie zapomnij ustawić mocy i podtonów, jeśli to konieczne, ustaw kierunek i wartość przesunięcia częstotliwości transmisji.
- 2. Wejdź do menu, naciskając dwukrotnie przycisk [MENU]. Użyj [▼] [▲], aby wybrać pozycję menu 17 CH-MEM, potwierdź wybór, naciskając przycisk [MENU].

3. Za pomocą przycisków [▼] [▲]wybierz żądaną komórkę pamięci, potwierdź wybór naciskając [MENU].

#### Czyszczenie komórki pamięci "DEL"

#### **Notatka! Funkcja działa tylko w trybie częstotliwości**

1. Wejdź do menu, dwukrotnie naciskając przycisk [MENU].

2. Użyj [▼] [▲], aby wybrać pozycję menu 18 CH-DEL, potwierdź wybór naciskając [MENU].

3. Za pomocą przycisków [▼] [▲]wybierz żądaną komórkę pamięci, potwierdź wybór naciskając [MENU].

## Obsługa menu panelu przedniego

1. Aby wejść do menu, naciśnij dwukrotnie przycisk [MENU], na wyświetlaczu pojawi się nazwa pozycji menu, a po prawej jej numer.

2. Przejdź do żądanej pozycji menu za pomocą [▼] [▲]guziki.

3. Aby zmienić wybraną opcję, ponownie naciśnij przycisk [MENU], a w wierszu pojawi się aktualna wartość parametru.

4. Wybierz żądaną wartość parametru za pomocą [▼] [▲]przycisków lub wpisz za pomocą

klawiatury, jeśli wartość jest numeryczna. 5. Aby zapisać wprowadzony parametr, ponownie naciśnij przycisk [MENU].

6. Wyjdź z trybu menu, naciskając [EXIT] lub [PTT].

## Opis pozycji menu

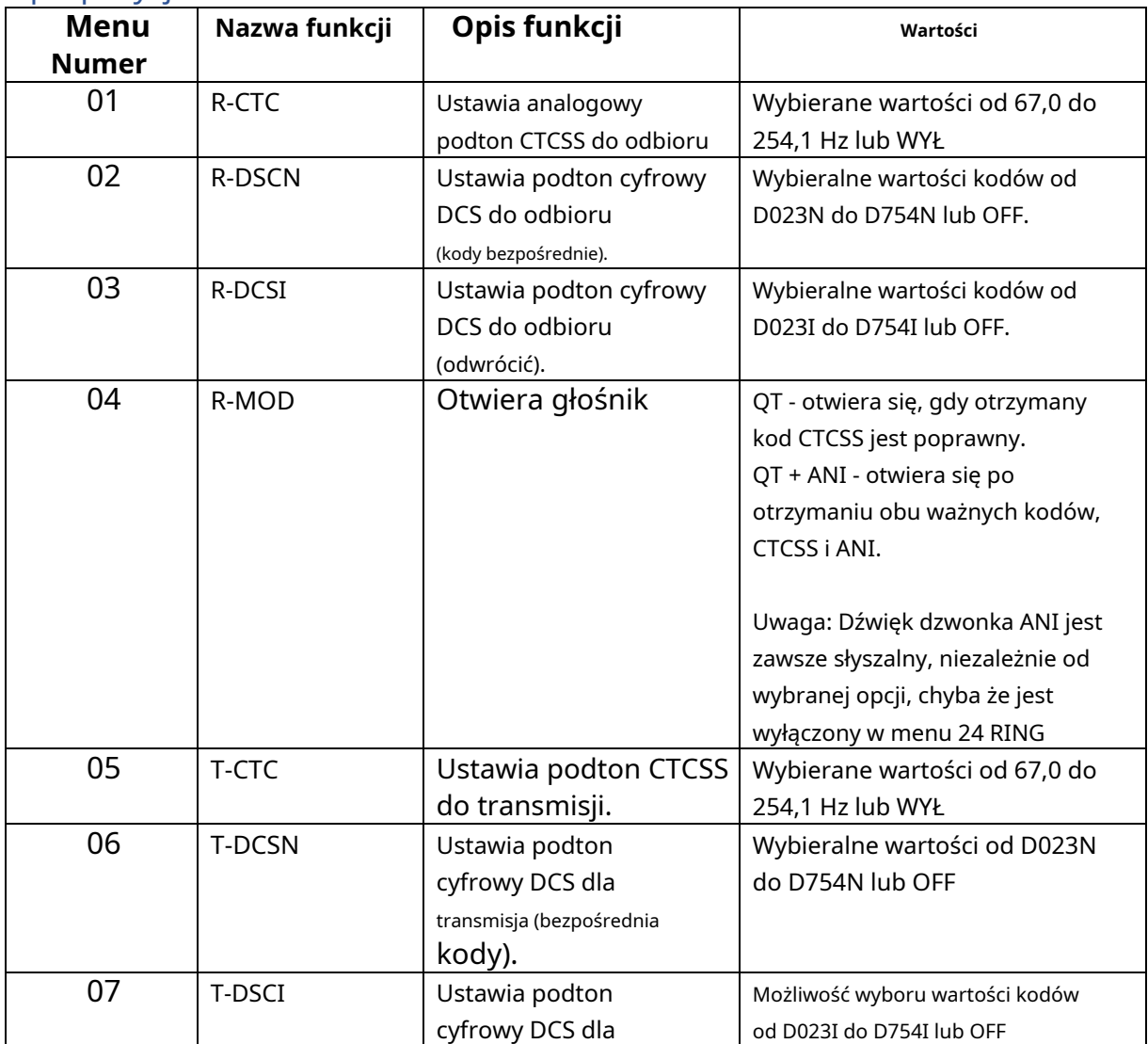

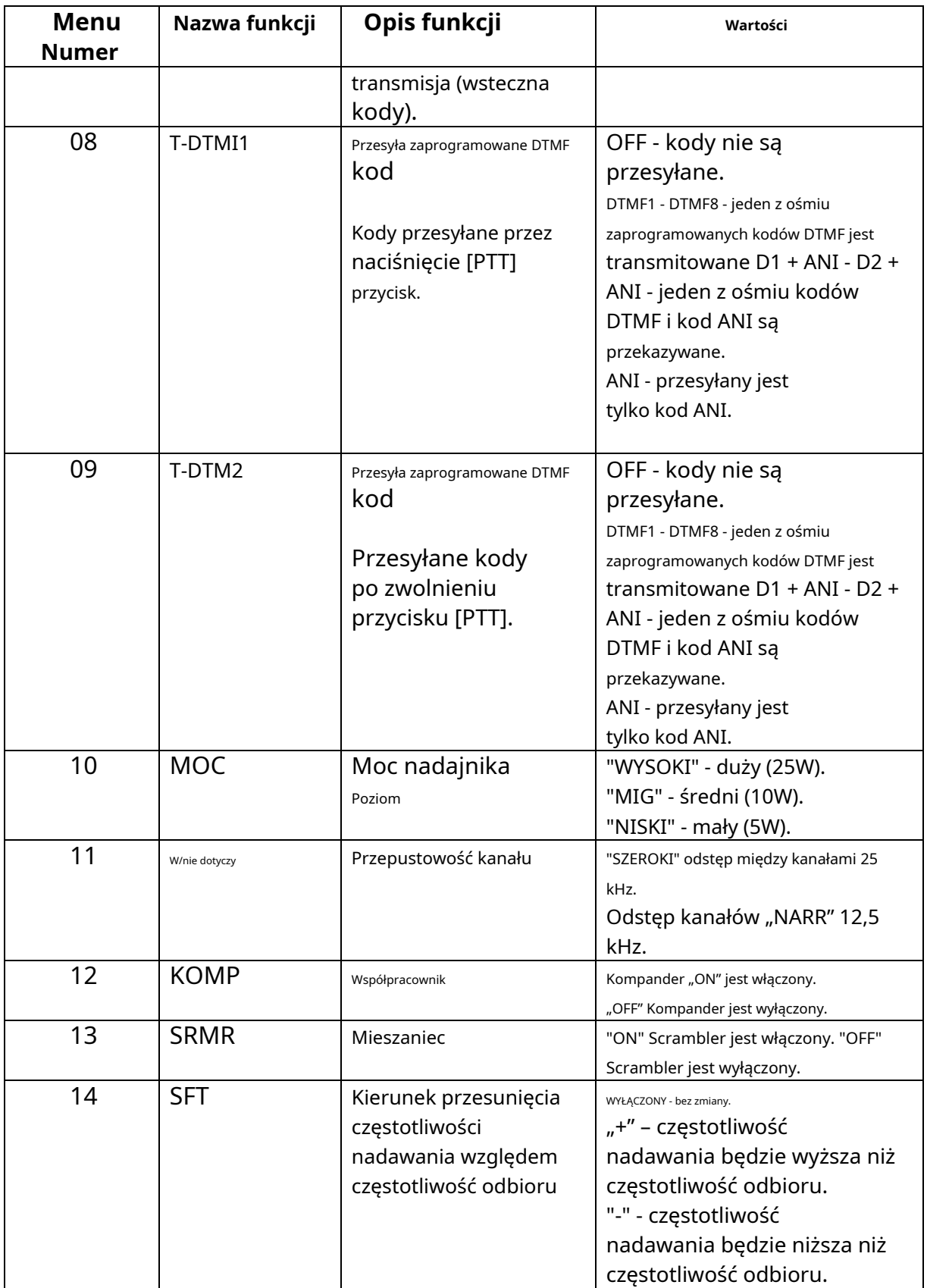

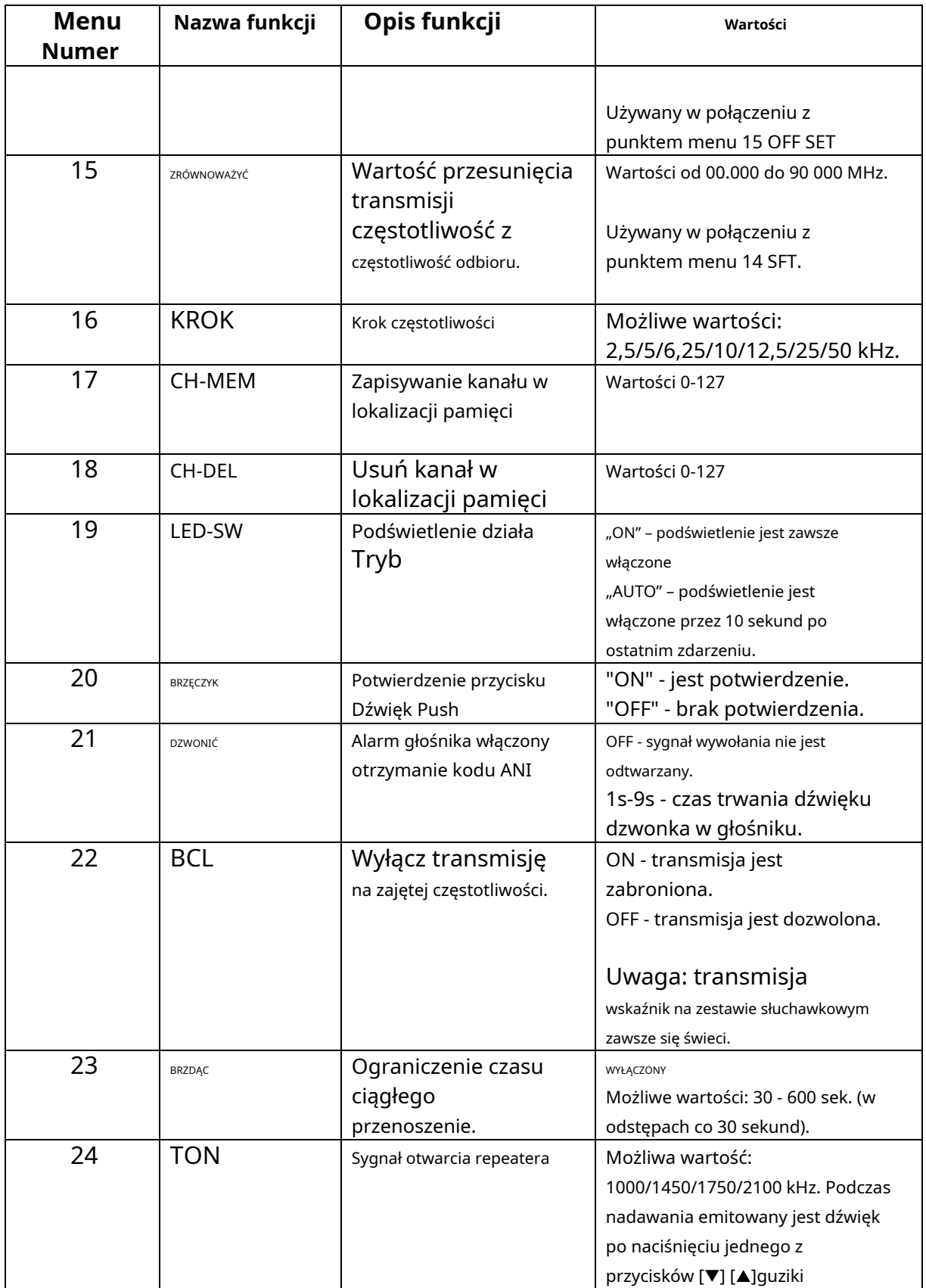

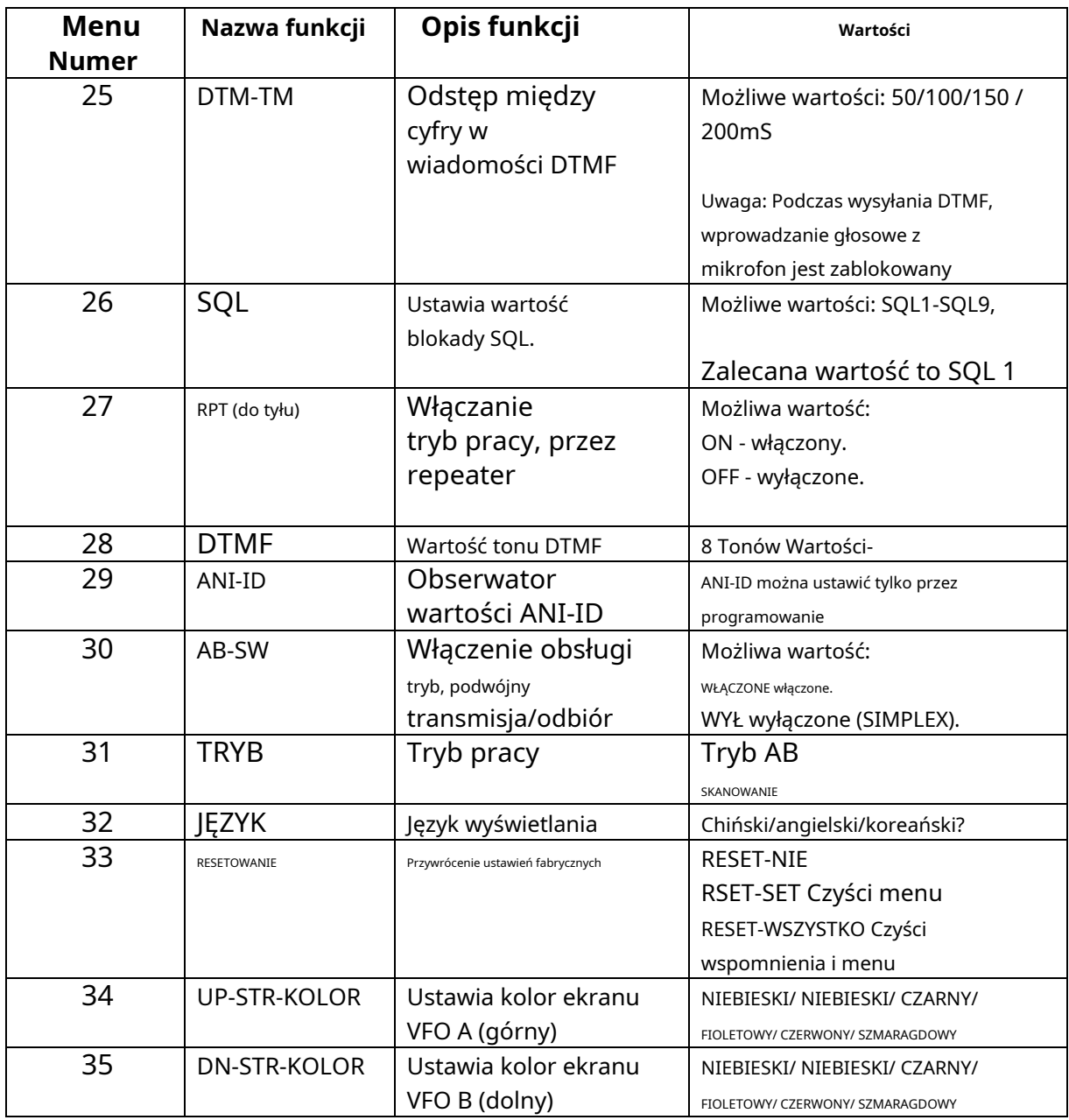

**Tabela 2: Opcje menu**

#### Połączenie osobiste i grupowe

- 1. Wybierz pozycję menu 04 R-MOD, opcja "QT + ANI" (metoda otwierania głośnika).
- 2. Ustaw czas sygnału dzwonka za pomocą kodu ANI w pozycji menu 24 RING.

Osobiste połączenie

Naciśnij i przytrzymaj klawisz [PTT] i wprowadź kod ANI wywoływanej stacji na klawiaturze mikrofonu. Po zakończeniu wybierania przekaż głosowo niezbędne informacje.

#### Wywołanie grupowe do określonych stacji

Przykładowo grupa zawiera stacje o kodach ANI: 12345, 12789, 23888.

Możesz dzwonić tylko do stacji, których kod ANI zaczyna się od 12.

Aby to zrobić, naciśnij klawisz [PTT] i wpisz [1] [2] [\*] [\*] [\*] na klawiaturze mikrofonu.

W takim przypadku wywołanie nie zabrzmi w stacji z kodem ANI zaczynającym się od 23. Uwaga. Gwiazdka [\*] może zastąpić dowolne cyfry kodu, a nawet wszystkie.

#### Zdalne sterowanie urządzeniem

**Notatka! Należy najpierw zaprogramować kody sterujące za pomocą komputera (CHIRP)**.

W programie w zakładce "Grupy DTMF" Ustawienia fabryczne zalecane.

Długość kodów sterujących może wynosić od 1 do 7 znaków.

Długość kodów sterujących może wynosić od 3 do 5 znaków.

Kody resetowania, wstrzymania transmisji, całkowitego wstrzymania i monitorowania muszą zaczynać się od "#". Kod główny musi być taki sam jak kod identyfikacyjny.

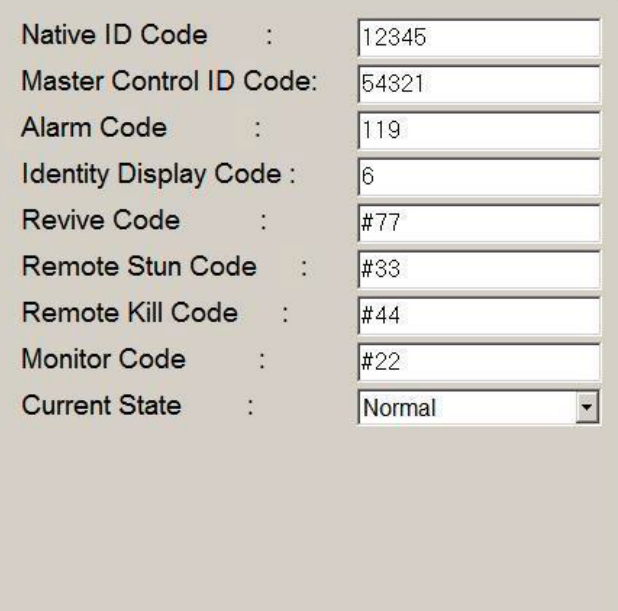

**Rysunek 3: Przykład wartości zdalnego sterowania**

Natywny kod identyfikacyjny

Indywidualny kod identyfikacyjny stacji. Jest to również kod ANI (Automatyczna identyfikacja numeru).

#### Główny kod identyfikacyjny kontroli

Kod główny. Służy do aktywacji kodów sterujących.

#### Kod alarmu

Kod alarmu. Po otrzymaniu tego kodu, zdalna stacja odbierająca wysyła sygnał alarmowy do głośnika i komunikat "ALARM" na wyświetlaczu. Jeżeli wraz z tym kodem zostanie odebrany kod ANI, to jest on również wyświetlany na wyświetlaczu.

Alarm można wyłączyć, naciskając dowolny z przycisków: [A], [B], [C], [D], [PTT].

#### Kod wyświetlania tożsamości

Kod do wyprowadzania komunikatów DTMF na wyświetlacz.

Po otrzymaniu tego kodu stacja wyświetla na wyświetlaczu wszystkie odebrane paczki DTMF po nim. Kod jest aktywny tylko podczas jednej transmisji-odbioru.

#### Kod wskrzeszenia

Kod resetu dla blokad nadawania i odbioru. ("Kod zdalnego ogłuszenia" i "Kod zdalnego zabijania").

Aby aktywować, naciśnij przycisk [PTT] trzymając go, wybierz kod skasowania zamków (#77), a następnie kod główny żądanej stacji (54321).

#### Kod zdalnego ogłuszenia

Kod blokady transmisji. Zabroń transmisji przez pilota zdalnego sterowania

Aby aktywować, naciśnij przycisk [PTT] trzymając go, wybierz kod resetowania zamków (#33), a następnie kod główny żądanej stacji (54321).

Blokowanie dezaktywuje kod resetu (nr 77).

#### Kod zdalnego zabicia

Kod do rozłączenia odbioru i transmisji.

Aby aktywować, naciśnij przycisk [PTT] trzymając go, wybierz kod resetowania zamków (#44), a następnie kod główny żądanej stacji (54321).

Blokowanie dezaktywuje kod resetu (nr 77).

#### Kod zdalnego monitora

Monitorowanie kodu aktywacyjnego, aby używać systemu do podsłuchiwania

Aby aktywować, naciśnij przycisk [PTT] trzymając go, wybierz kod resetowania zamków (#22), a następnie kod główny żądanej stacji (54321).

Wybrana stacja przejdzie w tryb nadawania na 7 sekund. i będzie można słuchać ich otoczenia przez mikrofon.

W takim przypadku wskaźnik transmisji na zestawie słuchawkowym nie świeci.

### Stan obecny

Aktualny stan stacji.

Normalny - w stacji zdalnej nie jest włączone blokowanie Stun - transmisja ze stacji zdalnej jest zablokowana Kill - blokowanie odbioru i transmisji w stacji zdalnej jest włączone

## Programowanie ręczne

Użyj strzałek na mikrofonie lub "CH+" lub "CH-". Po przewinięciu do pozycji naciśnij klawisz "Menu", aby wybrać tę pozycję.

Użyj strzałek mikrofonu lub przycisków "CH+" "CH-", aby poruszać się po opcjach podmenu.

Aby dokonać wyboru, naciśnij ponownie klawisz menu. Długi sygnał dźwiękowy potwierdza wybór.

Użyj klawisza "Exit", aby wyjść z menu.

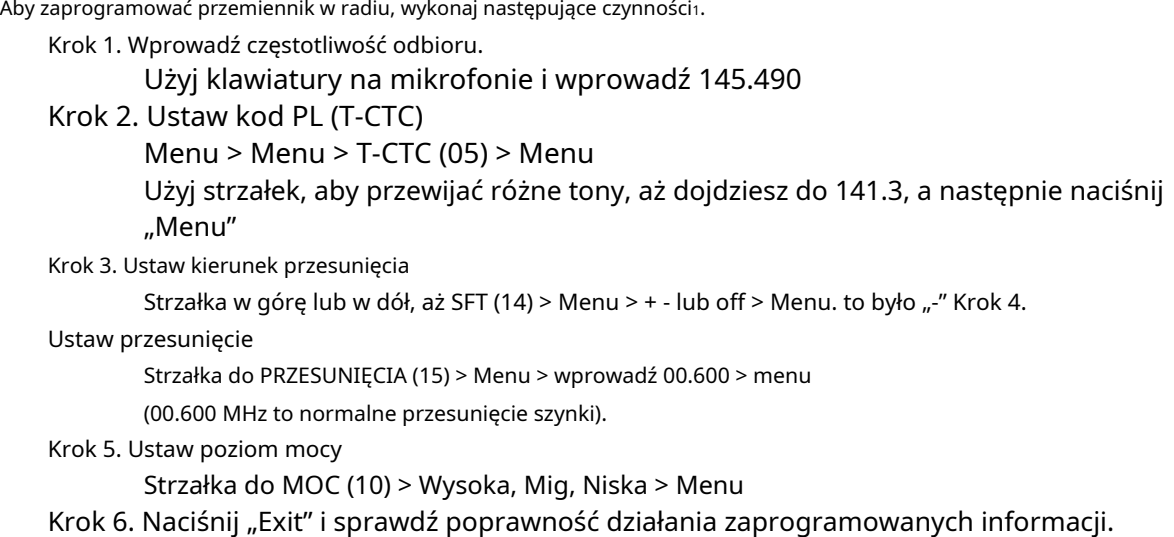

<sup>1</sup>Przykład dotyczy 2-metrowego przemiennika o częstotliwości odbiorczej 145.490, częstotliwości nadawczej 144.890, przesunięciu -0,6 MHz i kodzie PL 141,3.

Krok 7. Ustaw na kanał pamięci

Menu > Menu > CH-MEM (17) > strzałka do żądanego kanału # > Menu > Menu > Wyjście

## Specyfikacja techniczna

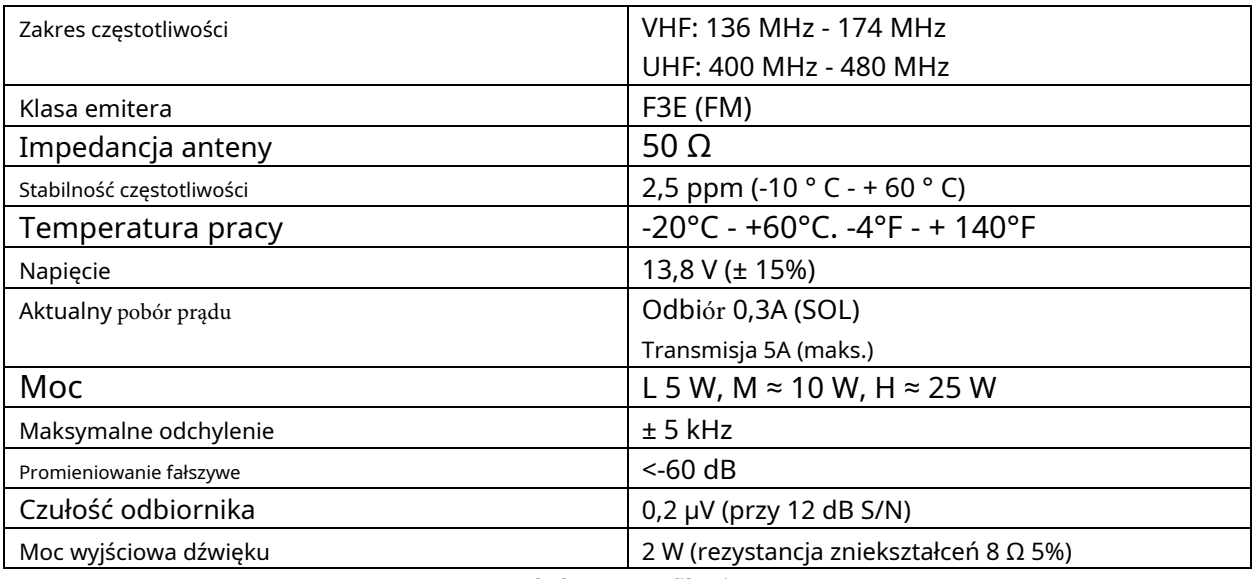

**Tabela 3: Specyfikacje**

Upewnij się, że przewód czerwony jest połączony z biegunem dodatnim (+), a przewód czarny z biegunowością ujemną (-) zasilacza.

Interfejs głośnika zewnętrznego: w razie potrzeby połącz z głośnikiem zewnętrznym, aby uzyskać lepszy efekt dźwiękowy. Ten interfejs można podłączyć za pomocą wtyczki jednokanałowej 3,5 mm.

Interfejs anteny: Podłącz antenę zewnętrzną do tego interfejsu. Impedancja anteny powinna wynosić 50 Ω

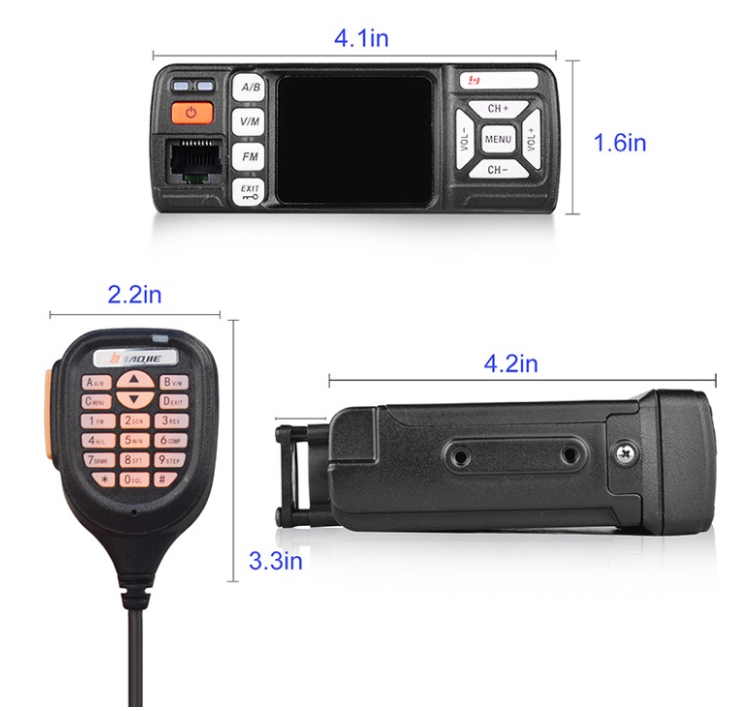

**Rysunek 4: Wymiary**

## Dodatek A: Elementy standardowe

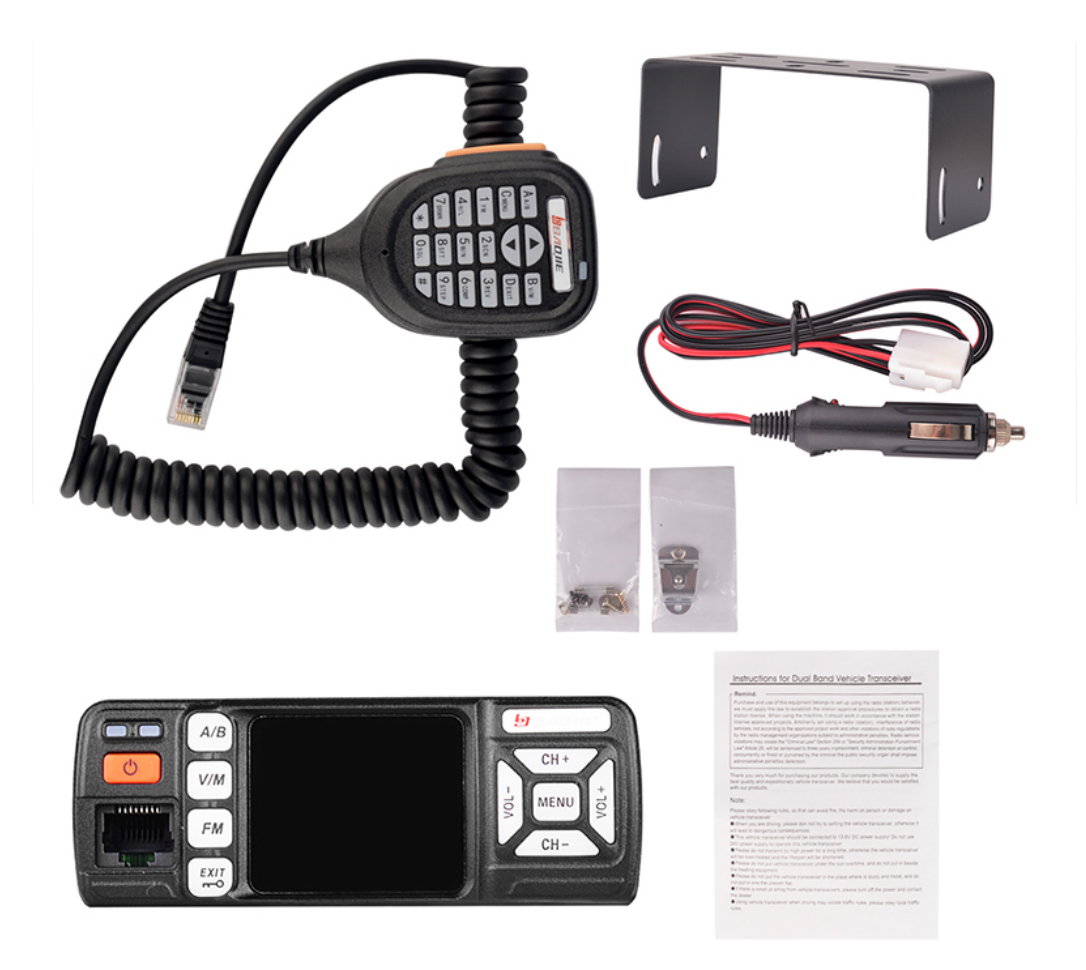

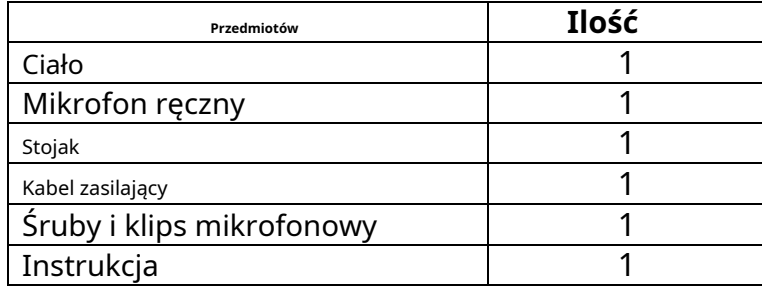

## Dodatek B. Programowanie CHIRP

CHIRP to bezpłatne narzędzie typu open source do programowania radioamatorów. Obsługuje dużą liczbę producentów i modeli, a także umożliwia komunikację z wieloma źródłami i formatami danych. (Strona główna: https://chirp.danplanet.com ). CHIRP działa w systemach Windows 2000, XP, Vista, 7, 8 i 10, Max OS X i Linux. Obsługa OS X jest ograniczona do architektury Intel. CHIRP jest dystrybuowany jako seria automatycznie generowanych kompilacji. Za każdym razem, gdy wprowadzana jest zmiana w CHIRP, tworzona jest dla niej nowa kompilacja. W ten sposób CHIRP jest wersjonowany według daty utworzenia. Należy użyć najnowszej dostępnej wersji.

Stworzono eksperymentalny sterownik dla CHIRP specyficzny dla BJ-318. Opiera się na sterowniku BJ-218 i LT725UV i jest zintegrowany z linią podstawową CHIRP. W tym dodatku omówiono unikalne aspekty CHIRP BJ-318. Aby uzyskać ogólną pomoc dotyczącą korzystania z CHIRP, zobacz https://chirp.danplanet.com/projects/chirp/wiki/How\_To\_Get\_Help .

Komercyjne narzędzie do programowania BJ-318 jest dostępne w RT Systems (strona główna https:// www.rtsystemsinc.com ), który działa w systemach Windows 7, Windows 8, Windows 8.1 i Windows 10.

## Instrukcje pobierania i przesyłania

Po zainstalowaniu CHIRP, a przed zaprogramowaniem radia należy najpierw wybrać markę i model radia oraz zidentyfikować konkretny port szeregowy dla komputera. (Rysunek 5).

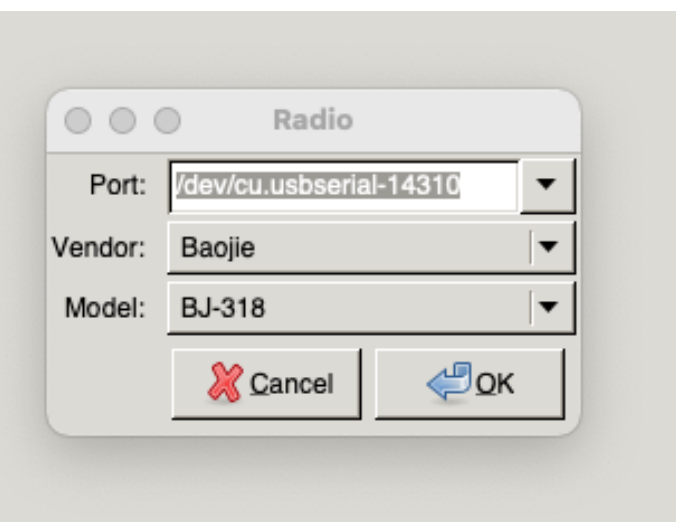

**Rysunek 5: Port komputera CHIRP, wybór marki i modelu**

Po wybraniu odpowiedniego portu, marki i modelu należy pobrać i zapisać obraz niezaprogramowanego radia. Bardzo ważne jest przestrzeganie "Uwag"(Rysunek 6)dokładnie . Jest to szczególnie ważne w przypadku korzystania z kabla do programowania z Prolific PL2303 USB do UART RS232

Żeton. Wiele bardzo tanich kabli USB wykorzystuje podrobiony układ Prolific USB do szeregowego, który ma wiele problemów ze sterownikami. Nawet w przypadku niepodrobionych chipów może być trudne prawidłowe przesyłanie danych między radiem a komputerem, chyba że uzgadnianie komunikacji radiowej z komputerem nastąpi we właściwej kolejności. Niezmodyfikowaną kopię pobranego obrazu radiowego należy zapisać przed programowaniem.

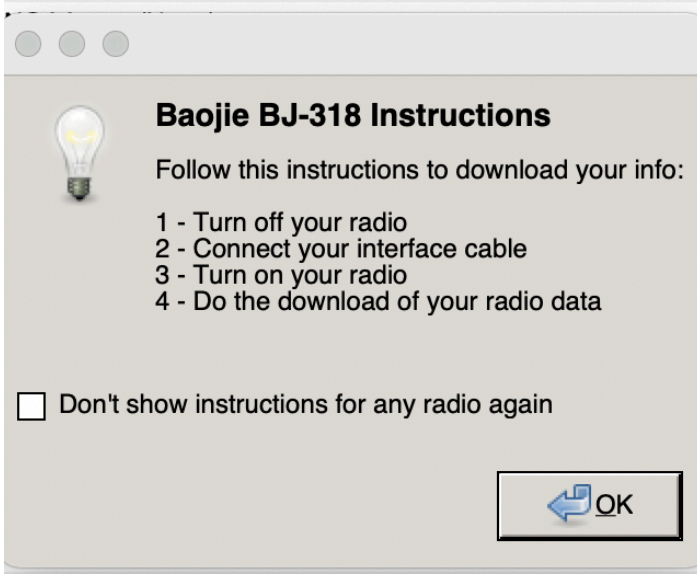

**Rysunek 6: Instrukcje pobierania CHIRP BJ-318 (prześlij podobne)**

Sekwencja BJ-318 zarówno dla przesyłania, jak i pobierania jest taka sama.

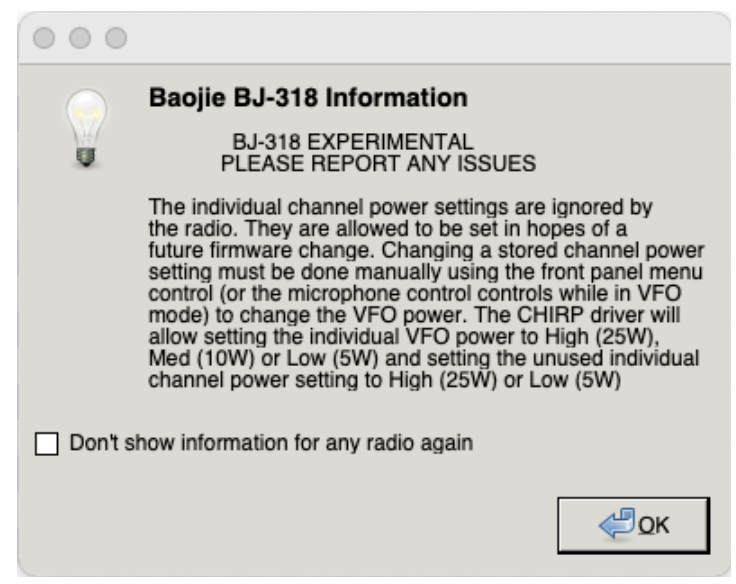

**Rysunek 7: Szczegółowe informacje dotyczące CHIRP BJ-318**

## Opcje menu BJ-318

| $\circ\circ\circ$                                                    |                |                                |                  |           |                                        | CHIRP   |                  |                                             |                 |            |          |        |            |       |                          |
|----------------------------------------------------------------------|----------------|--------------------------------|------------------|-----------|----------------------------------------|---------|------------------|---------------------------------------------|-----------------|------------|----------|--------|------------|-------|--------------------------|
| Baojie BJ-318: Baojie BJ-318 20210406-Base-Master.img X              |                |                                |                  |           |                                        |         |                  |                                             |                 |            |          |        |            |       |                          |
| सि - I<br>$\Rightarrow$<br>Memories (Upper) Memory Range:<br>Refresh |                |                                |                  |           | Special Channels Show Empty Properties |         |                  |                                             |                 |            |          |        |            |       |                          |
| Memories (Lower)                                                     |                | $Loc \triangleright$ Frequency | Name             | Tone Mode | Tone                                   | ToneSql | <b>DTCS Code</b> | <b>DTCS Rx Code</b>                         | <b>DTCS Pol</b> | Cross Mode | Duplex   | Offset | Mode       | Power | $\Delta$                 |
| Settings                                                             |                | 162.550000                     | NOAA 1           | (None)    |                                        |         |                  |                                             |                 |            | off      |        | FM         | Low   |                          |
|                                                                      | $\overline{2}$ | 162.400000                     | NOAA 2           | (None)    |                                        |         |                  |                                             |                 |            | off      |        | <b>FM</b>  | Low   |                          |
|                                                                      | 3              | 162.475000                     | NOAA 3           | (None)    |                                        |         |                  |                                             |                 |            | off      |        | <b>FM</b>  | Low   |                          |
|                                                                      | $\overline{4}$ | 162.425000                     | NOAA 4           | (None)    |                                        |         |                  |                                             |                 |            | off      |        | <b>FM</b>  | Low   |                          |
|                                                                      | 5              | 162.450000                     | NOAA 5           | (None)    |                                        |         |                  |                                             |                 |            | off      |        | FM         | Low   |                          |
|                                                                      | 6              | 162.500000                     | NOAA 6           | (None)    |                                        |         |                  |                                             |                 |            | off      |        | <b>FM</b>  | Low   |                          |
|                                                                      | $\overline{7}$ | 162.525000                     | NOAA 7           | (None)    |                                        |         |                  |                                             |                 |            | off      |        | <b>FM</b>  | Low   |                          |
|                                                                      | 8              | 462.562500                     | GMRS 1           | (None)    |                                        |         |                  |                                             |                 |            | (None)   |        | <b>FM</b>  | High  |                          |
|                                                                      | 9              | 462.587500                     | GMRS 2           | (None)    |                                        |         |                  |                                             |                 |            | (None)   |        | <b>FM</b>  | High  |                          |
|                                                                      | 10             | 462.612500                     | GMRS 3           | (None)    |                                        |         |                  |                                             |                 |            | (None)   |        | <b>FM</b>  | High  |                          |
|                                                                      | 11             | 462.637500                     | GMRS 4           | (None)    |                                        |         |                  |                                             |                 |            | (None)   |        | FM         | High  |                          |
|                                                                      | 12             | 462.662500                     | GMRS 5           | (None)    |                                        |         |                  |                                             |                 |            | (None)   |        | <b>FM</b>  | High  |                          |
|                                                                      | 13             | 462.687500                     | GMRS 6           | (None)    |                                        |         |                  |                                             |                 |            | (None)   |        | <b>FM</b>  | High  |                          |
|                                                                      | 14             | 462.712500                     | GMRS 7           | (None)    |                                        |         |                  |                                             |                 |            | (None)   |        | <b>FM</b>  | High  |                          |
|                                                                      | 15             | 467.562500                     | GMRS 8           | (None)    |                                        |         |                  |                                             |                 |            | (None)   |        | <b>NFM</b> | Low   | $\overline{\phantom{a}}$ |
|                                                                      | $\overline{1}$ | $i$ <sup>n</sup>               | min <sub>n</sub> | $-$       |                                        |         |                  | [0] Completed Cetting radio cettings (idla) |                 |            | $\cdots$ |        | 1.17722    |       |                          |

**Rysunek 8: Górne pamięci CHIRP BJ-318 (dolne pamięci są podobne)**<br>Rysunek 8: Górne pamięci CHIRP BJ-318 (dolne pamięci są podobne)

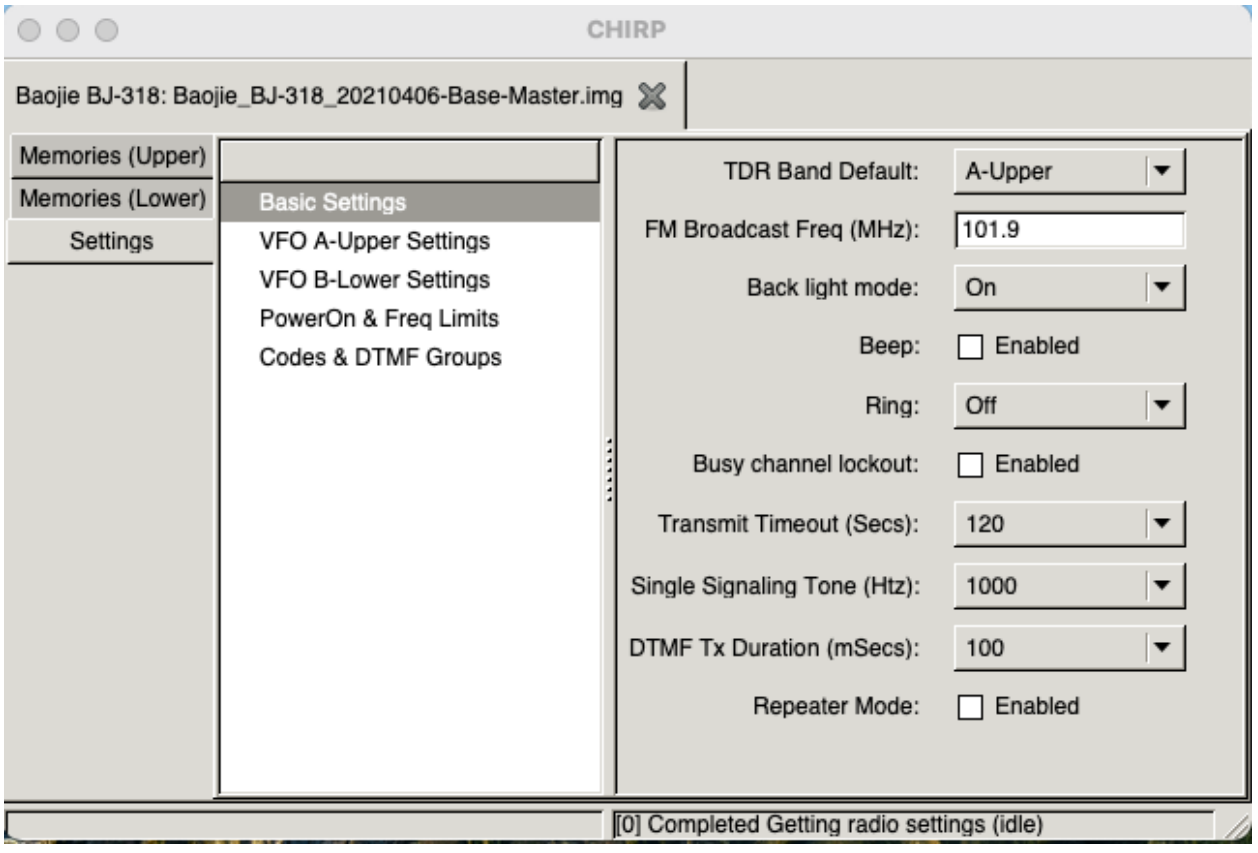

**Rysunek 9: Ustawienia podstawowe CHIRP BJ-318**

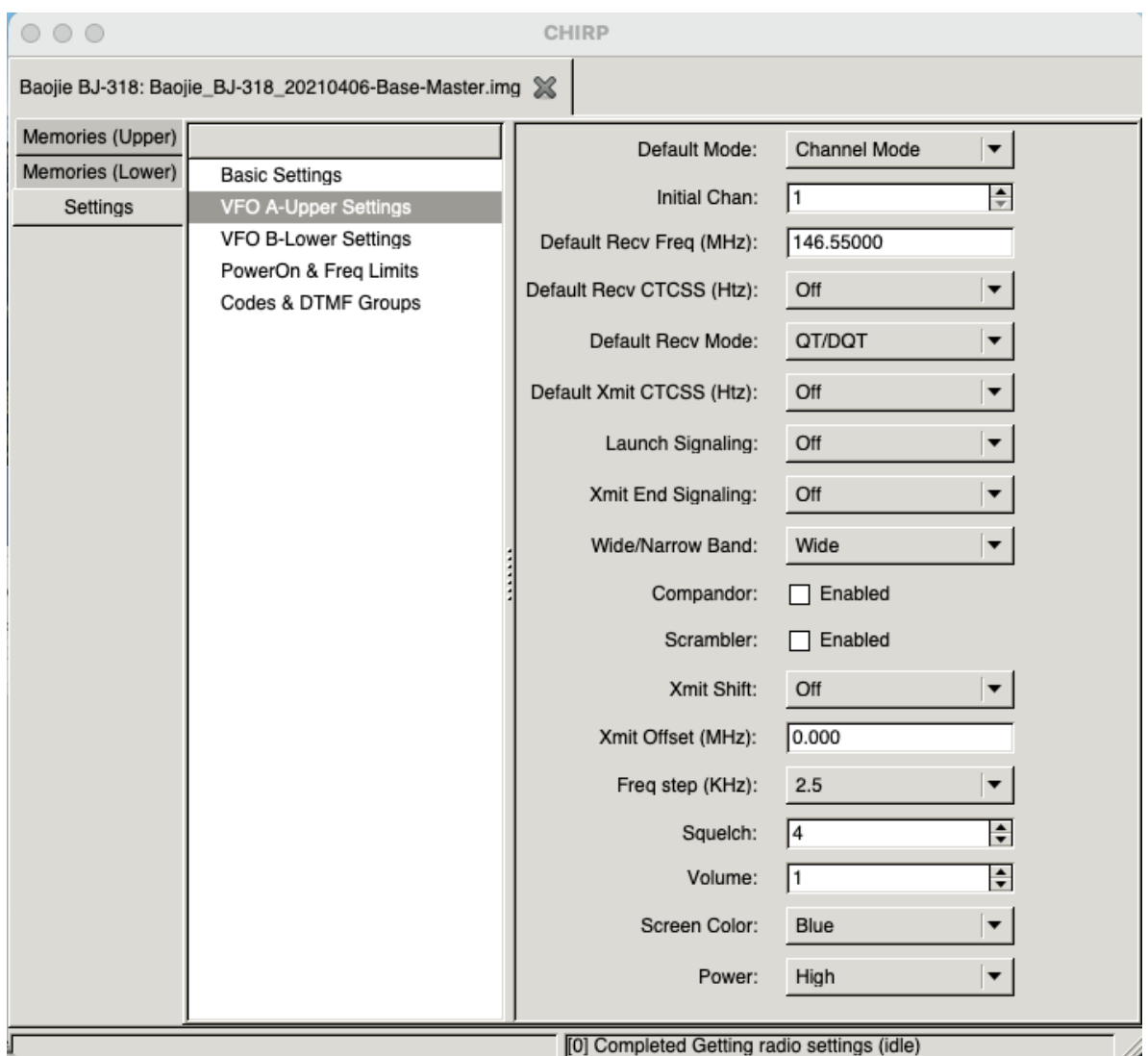

**Rysunek 10: Górne ustawienia CHIRP BJ-318 VFO A (dolne VFO B podobne)**

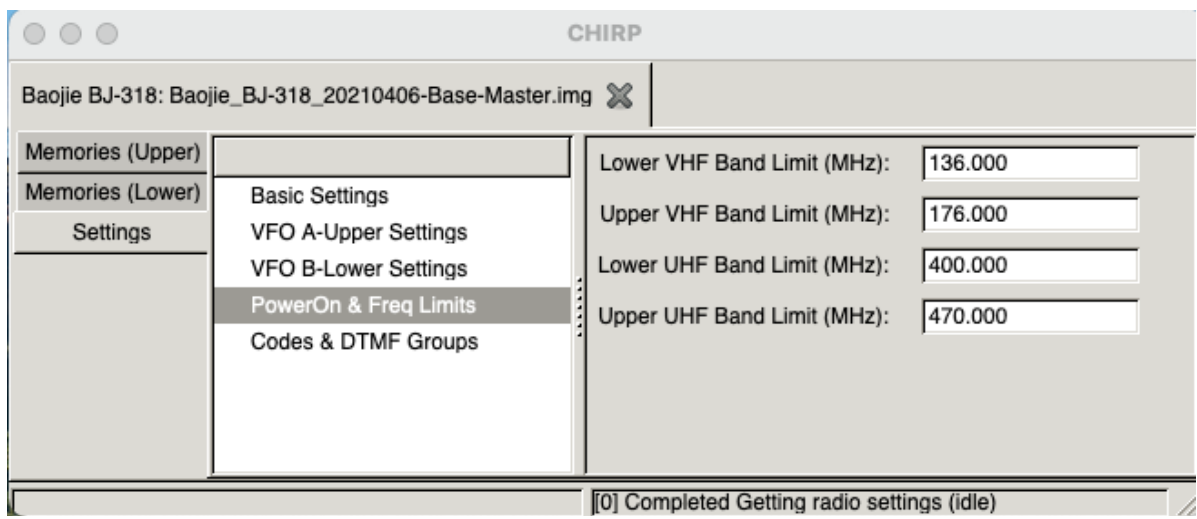

**Rysunek 11: CHIRP BJ-318 Ograniczenia zasilania i częstotliwości**

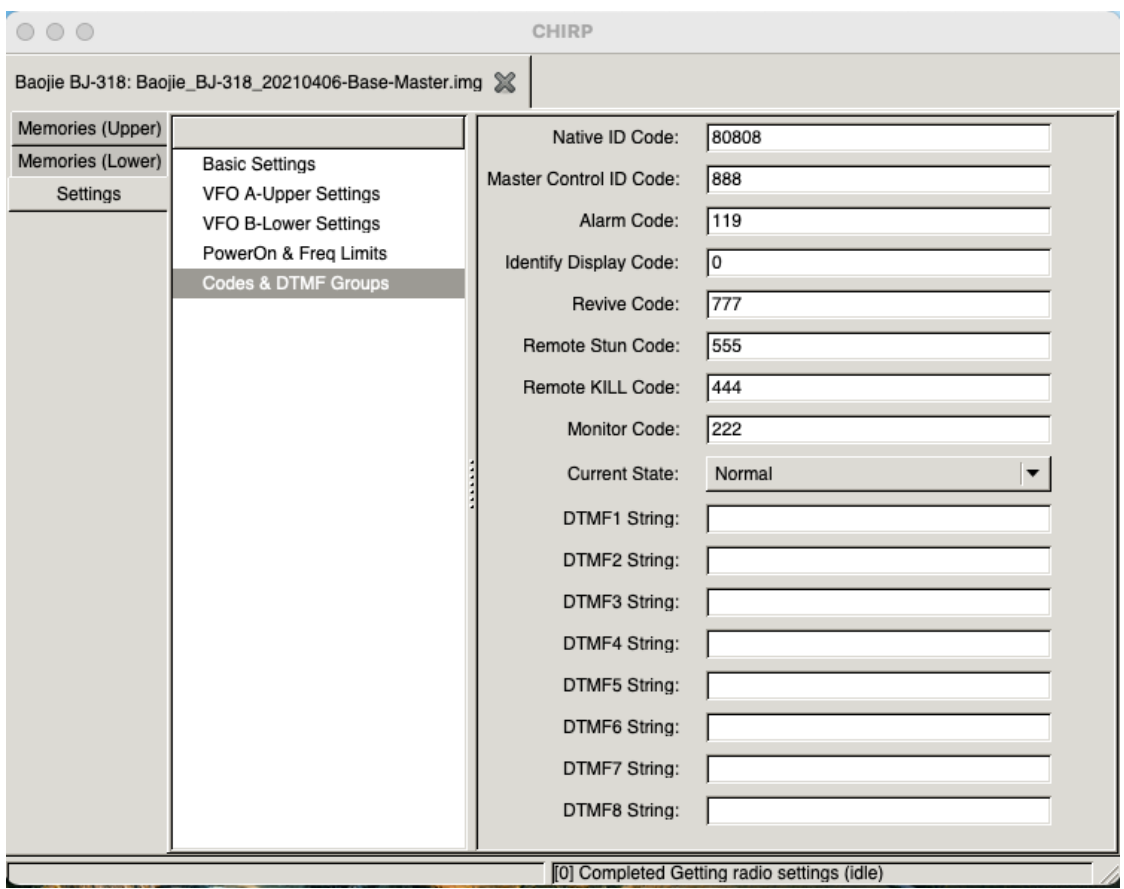

**Rysunek 12: Kody CHIRP BJ-318 i grupa DTMF**

## Ograniczenia BJ-318

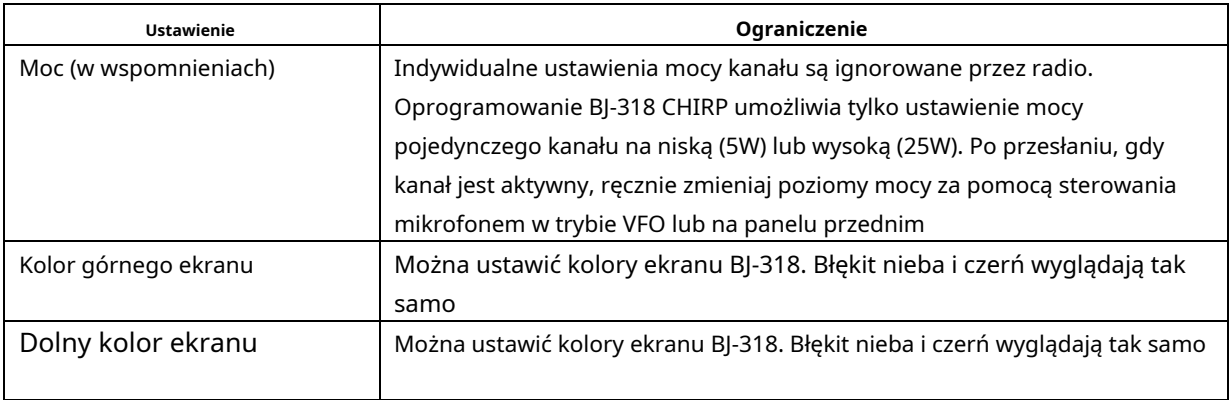

**Tabela 4: Ograniczenia CHIRP BJ-318**